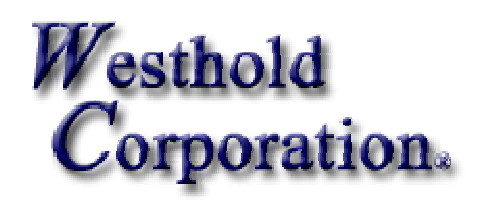

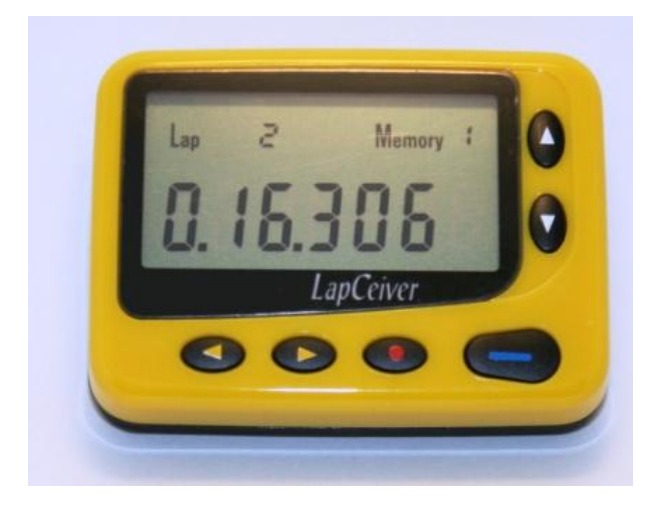

Congratulations on your purchase of

#### **The LapCeiver™**.

Now you can have your lap times in the palm of your hand. We are pleased to be the innovator of this new tool for your racing team. We look forward to years of serving you with a corporate mission built on customer service, value and innovation.

## **LapCeiver**™

# **Westhold Corporation General Warranty**

Westhold Corporation warrants to You that for a period of one year after purchase Westhold product will be substantially free of defects in materials and workmanship under normal use. In the event of product failure due to defects in materials or workmanship, the customer may return the defective product to Westhold Corporation for repair or replacement. The customer is responsible for all shipping charges associated with shipping the Goods back to Westhold Corporation. Westhold Corporation pays shipping charges associated with the return of Goods back to the customer. As Westhold Corporation will not be responsible for damages incurred during any incoming shipment, it is recommended that the customer insure their shipment through their carrier.

Westhold Corporation shall, at its sole option, repair or replace the Goods. Repair or replacement of Goods is Westhold Corporation's sole obligation and the customer's exclusive remedy for all claims of defects. If that remedy is adjudicated insufficient, Westhold Corporation shall refund the customer's paid price for the Goods and have no other liability to the customer.

Westhold Corporation's software, if included with Goods, is sold as is, and this warranty is inapplicable to such software.

This warranty does not cover and Westhold Corporation will not be liable for, any damage or failure caused by misuse, abuse, acts of God, accidents, electrical irregularity, or other causes beyond Westhold Corporation's control, or claim by other than the original purchaser. This warranty is void if Westhold Corporation, in its sole discretion, determines that there has been any:

- 1. Tampering, signs of tampering, alteration, modification, or other indications or abuse.
- 2. Application of power outside of the voltage level and polarity specified in the data sheet or user's manual.
- 3. Repair or attempt to repair by anyone other than a Westhold Corporation authorized technician.

This is our entire warranty and is given in lieu of all other possible warranties, either express or implied, including warranties of merchantability and of fitness for a particular purpose. By accepting delivery of the Goods, Purchaser/User waives all other possible warranties, except those specifically given.

**IN NO EVENT SHALL WESTHOLD CORPORATION BE LIABLE FOR ANY CONSEQUENTIAL, INCIDENTAL, INDIRECT, SPECIAL OR PUNITIVE DAMAGES ARISING OUT OF OR RELATING IN ANY WAY TO ANY DEFECT IN OR FAILURE OF OR INABILITY TO USE THE GOODS, INCLUDING BUT NOT LIMITED TO, CLAIMS BASED UPON LOSS OF USE, LOSS OF TIME, INCONVENIENCE, COMMERCIAL LOSS, LOST PROFITS, REVENUE OR SAVINGS, LOST GOODWILL, ENVIRONMENTAL DAMAGE, INCREASED EXPENSES OF OPERATION, COST OF REPLACEMENT GOODS, OR CLAIMS OF THE CUSTOMER OR CUSTOMER'S CUSTOMERS, WHETHER OR NOT BASED ON CONTRACT, TORT (INCLUDING NEGLIGENCE AND STRICT LIABILITY) OR OTHERWISE. WESTHOLD CORPORATION's MAXIMUM LIABILITY UNDER THIS WARRANTY SHALL NOT EXCEED THE PAID PRICE FOR THE GOODS UPON WHICH SUCH LIABILITY IS BASED AND ALL SUCH LIABILITY SHALL TERMINATE NO LATER THAN ONE YEAR FROM THE DATE OF DELIVERY OF THE GOODS.** 

*Note: Westhold Corporation's Goods are sold for resale or for commercial purposes, and are thus not covered under the Magnuson-Moss Warranty Act.*

#### **LapCeiver Instructions**

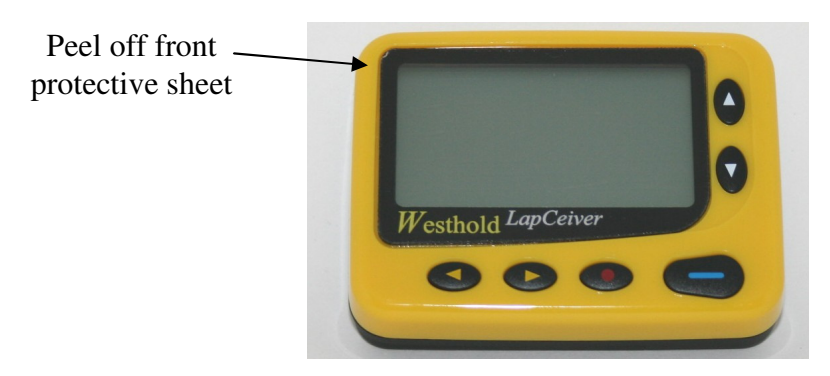

## **OPERATING INSTRUCTIONS INSTALLING BATTERY**

- **1.** Unlock Battery Cover
- **2.** Insert Battery
- **3.** Lock Battery Cover

**Unit may be turned ON/OFF by holding RED button for approximately 3 seconds. After the unit is turned off, the display with show 'OFF' for 60 seconds** 

Information stored in memory locations is not lost when battery is removed or dead.

## **LOAD TRANSPONDER ID**

This is the transponder number that is on the vehicle you are monitoring.

**For AMB users only!** Only use the last 6 digits of the transponder ID. Leave the top digit a zero. If  $ID = 1234567$  then program 0234567.

- **1.** Press Up arrow and down arrow ( $\triangle \blacktriangledown$ ) at the same time and it goes to ID code change mode.
- **2.** In the ID code change mode, up  $(\triangle)$  arrow selects the digits and down  $(\triangledown)$  arrow selects 0-9 numbers.
- **3.** Press Up arrow and down arrow ( $\blacktriangle \blacktriangledown$ ) at the same time and then it goes back to the Lap mode.

**Note:** You can program just 0 and 1 at the first digit of the transponder ID.

#### **CHANGE MEMORY BANKS**

The Memory Bank number is displayed in the upper right corner of the display. When 'memory' is blinking that memory bank is locked.

Press blue button and you can select 1- 5 memory banks.

### **LAP DATA DISPLAY**

Press Down arrow  $(\blacktriangledown)$  or up arrow  $(\blacktriangle)$  to see the lap data received.

#### **DELETE OR CLEAR MEMORY BANK**

Select the memory bank you want to delete or clear and press and hold up (▲) and left (◀) arrow buttons for 2 seconds.

Note : Delete all (clear all memory banks) or individual lap data delete is not available.

## **LOCK/UNLOCK TRANSPONDER ID**

Insures that the Transponder ID does not get changed until you change it!

**1.** Select the ID code you want to lock and then press blue ( **-** ) and left (◄)arrow. **'ID code'** will be blinking.

**2.** To unlock the ID code, press blue ( **-** ) and right (►) arrow while the **'ID code'** is blinking. It stops blinking and unlocks the ID code.

## **LOCK/UNLOCK MEMORY BANK**

Insures that the data in a memory bank does not get deleted until you want to delete it.

**1.** Select the memory bank you want to lock and then press blue (**-**) and left (◄)arrow. **'Memory'** will be blinking.

**2**. To unlock the memory bank, press blue ( **-** ) and right (►) arrow while the Memory is blinking. It stops blinking and unlocks the memory bank.

## **PC Download**

Download data to your PC via a USB port

**1.** Download the Lapceiver download program from the following location:

http://www.westhold.com/download.html

**2**. Plug the USB end of the download cable into your computer and the other end into the top jack of the Lapceiver unit. Now follow the software instructions for downloading your data to a computer.